# Chapter

# **Earmarks**

| Chapter Topics                     |     |
|------------------------------------|-----|
| Initiating Earmark Action Requests | 7-3 |

This page intentionally left blank.

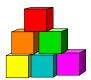

# **Initiating Earmark Action Requests**

Use the Earmark page to request the release of an earmark or a Fill & Continue on a position or group of positions. The same transaction can be used to request action on all earmarks against a position or agency-specific class of positions. NYSTEP will route the request to the appropriate entity or entities: Classification & Compensation, the Civil Service Commission, and/or the Division of the Budget.

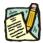

NOTE:

Agencies may manage internal earmarks using **Manage Positions**, **Manage Positions**, **Use**, **Position Data**. See the Agency User Manual for Details.

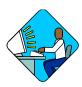

## **Access the Page**

1. Click NY Title and Position Mgmt, TPM Maintenance, Use, Earmarks (CC-5). Then click on Add a New Transaction.

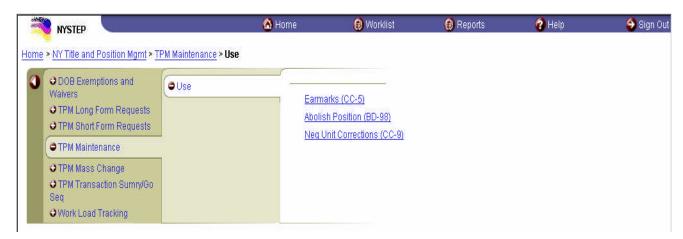

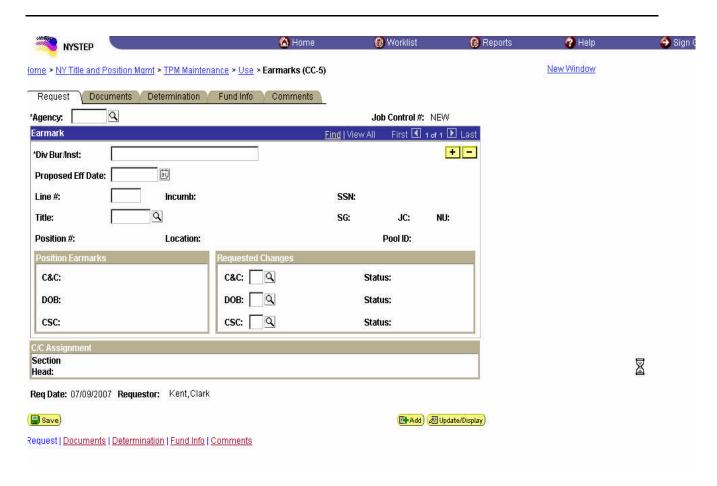

## Earmarks Page Field Descriptions

| Agency            | The Agency Code and name that has the position(s).                                                                           |
|-------------------|----------------------------------------------------------------------------------------------------|
| Job Control #     | System generated number that will display upon saving or submitting.                                                         |
| Div Bur/Inst      | The Division, Bureau or Institution within the agency.                                                                       |
| +                 | Add sign to add a sequence: there can be up to 99 sequences on one job control number.                                       |
|                   | Minus sign to delete an unwanted sequence. If pressed, NYSTEP will ask for confirmation to delete the sequence being viewed. |
| Proposed Eff Date | The requested effective date of the transaction.                                                                             |
| Sequence #        | If there is more than one sequence to the request, sequence # will be indicated, e.g02.                                      |
| Line #            | The line item number(s) of the positions(s) on which the action is being taken.                                              |

| Incumb            | The individual currently in the position.                           |
|-------------------|---------------------------------------------------------------------|
| SSN               | The social security number of the individual in the position.       |
| Title             | The Title Code of the position.                                     |
| SG                | The Salary Grade of the position.                                   |
| JC                | The Jurisdictional Classification of the position.                  |
| NU                | The Negotiating Unit of the position.                               |
| Position #        | The 8-digit number assigned to the position when it is established. |
| Location          | The Location code and geographic description of the position.       |
| Pool ID           | The Pool ID of the position.                                        |
| Position Earmarks | Shows current earmark values.                                       |
| C&C Date          | Date of the most recent earmark action by C&C on the position(s).   |
| C&C Status        | Status of most recent earmark action by C&C on the position(s).     |
| DOB Date          | Date of the most recent earmark action by DOB on the position(s).   |
| DOB Status        | Status of the most recent earmark action by DOB on the position(s). |
| CSC Date          | Date of the most recent earmark action by CSC on the position(s).   |
| CSC Status        | Status of the most recent earmark action by CSC on the position(s). |
| Requested Changes | The area in which a new earmark action is requested.                |
| C&C               | The field in which a C&C earmark action is requested                |
| Status            | The status of the requested action.                                 |
| DOB               | The field in which a DOB earmark action is requested.               |
| Status            | The status of the requested action.                                 |
| CSC               | The field in which a CSC earmark action is requested.               |
| Status            | The status of the requested action.                                 |
| Req Dt.           | The date the request was made.                                      |
| Requestor         | The person initiating the transaction.                              |

## Earmarks Documents Page Field Descriptions

| Field          | Description                                                                                                    |
|----------------|----------------------------------------------------------------------------------------------------|
| Tracking #     | System generated number that will display upon saving or submitting.                                                                                            |
| Doc Type       | Code for type of document being attached; i.e. ACL, ADD, etc.                                                                                                   |
| Description    | Type of document being attached, i.e. Agency Cover Letter, Agency Duties Description, etc.                                                                      |
| + Add New Doc  | Inserts blank rows for additional documents to be added.                                                                                                    |
| - Delete       | When clicked, selects document to be deleted and brings up an inquiry whether you want to delete or cancel the deletion. Inactivated upon submission to NYSTEP. |
| File Name      | The name of the file that is being attached.                                                                                                    |
| Action Date    | The date the documents were attached. This field will remain blank until the request has been submitted.                                                        |
| View Documents | Button that allows the documents that have been attached to be viewed.                                                                                          |
| Submit         | Button that will submit the entire package to the next approval level, as applicable.                                                                           |

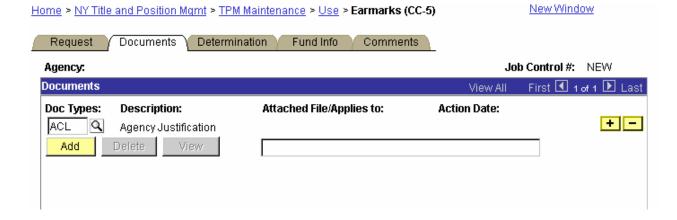

#### Earmark Agency Document Types

**ACL Agency Justification** 

**ADD Duties Description** 

**AOC** Organizational Chart

#### Earmarks Determination Page

This page will display empty until action is taken on the request(s).

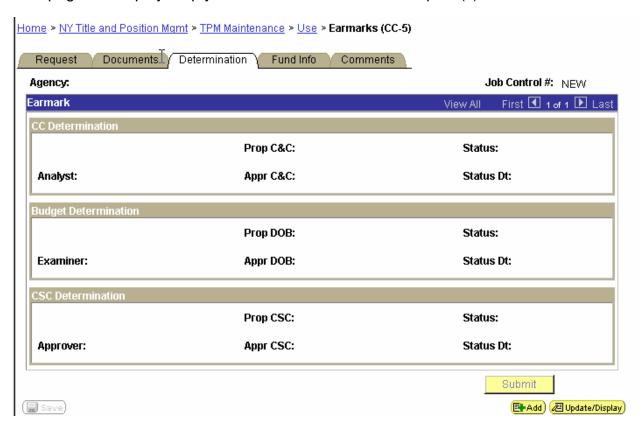

## Earmarks Determinations Field Descriptions

| Field         | Description                                                          |
|---------------|----------------------------------------------------------------------|
| Agency        | The Agency Code and name that has the position(s).                   |
| Job Control # | System generated number that will display upon saving or submitting. |

| Field                  | Description                                                                                                    |
|------------------------|----------------------------------------------------------------------------------------------------|
| Eff Date               | The approved effective of the action taken in the box in which it shows.                                            |
| Prop C&C or DOB or CSC | The requested action.                                                                                               |
| Status                 | The status of the requested action.                                                                                 |
| Analyst                | The name of the Classification and Pay Analyst or other authorized C&C agent issuing the determination.             |
| Examiner               | The name of the Budget Examiner or other authorized DOB agent issuing the determination.                            |
| Approver               | The name of the Commission Staff member issuing the determination on behalf of the Civil Service Commission.        |
| Appr C&C, DOB, or CSC  | The action actually approved by the relevant entity. Note: this action may not be the same as the requested action. |
| Status Date            | The date the determination was submitted, thereby the date the status changed.                                      |

# Earmarks Fund Info Page

| Field         | Description                                                                                  |
|---------------|----------------------------------------------------------------------------------------------|
| Agency        | The Agency Code and name that has the position(s).                                           |
| Job Control # | System generated number that will display upon saving or submitting.                         |
| Div Bur/Inst  | The Division, Bureau or Institution within the agency.                                       |
| Pool ID       | The Pool ID of the position.                                                                 |
| Program       | If the earmark action is on a position, this field is displayed and grayed.                  |
| Fund          | If the earmark action is on a position, this field is displayed and grayed.                  |
| Subfund       | If the earmark action is on a position, this field is displayed and grayed.                  |
| Fund Type     | If the value entered in the Pool ID is currently active, this field is displayed and grayed. |

| Field        | Description                                                                                     |
|--------------|-------------------------------------------------------------------------------------------------|
| Fund Percent | 100% if one person is in the position, 50% if two people are in the position working part-time. |
| Split Fund   | If Fund Percent is 50%, the Split Fund checkbox will be marked.                                 |

### Earmarks Comments Page Field Description

| Field                      | Description                                                                                                    |
|----------------------------|----------------------------------------------------------------------------------------------------|
| Agency                     | The Agency Code and name that has the position(s).                                                                                |
| Job Control #              | System generated number that will display upon saving or submitting.                                                              |
| Request Level<br>Comments  | Free form field that allows users to enter comments for the entire Job Control number. The field will allow up to 254 characters. |
| Sequence Level<br>Comments | Free form field that allows users to enter comments related to the Job Seq number. The field will allow up to 8000 characters.    |
| Div Bur/Inst               | The Division, Bureau or Institution within the agency.                                                                            |

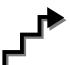

# Work with the Page

- 1. In the **Agency** field, enter the agency code or click the , highlight the appropriate agency code and double click to select.
- 2. In the **Div Bur/Inst** field, enter the Div Bur/Inst.
- 3. In the **Effective Date** field, enter the effective date.
- 4. In the **Line** # field, enter the line number of the position for which the earmark action is being requested, **or**,
- 5. In the **Title** field, enter the title code of the class of positions for which the earmark action is being requested.

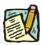

NOTE: Enter Line Number or Title, not both.

6. In the **Requested Changes** area, select the appropriate change box. Click the highlight the desired earmark action and double click to select. The code may also be manually entered.

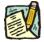

**NOTE:** Action may be requested on all earmarks against the position or the title on the **same request**. NYSTEP will route the request to all relevant entities. They can act independently of each other.

- 7. Click the **Documents** page tab. You must attach at least one document to submit the request. (see instructions in the Documents section of this manual).
- 8. Click the **Comments** page tab. Comments are optional. In the **Request Level Comments** field, enter any comments that relate to the entire package. In the **Sequence Level Comments**, enter any comments that relate to the individual sequences.
- **9.** When the request is complete and you are ready, press **Submit.** NYSTEP will route the request as appropriate.